Crésus Comptabilité

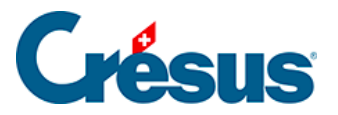

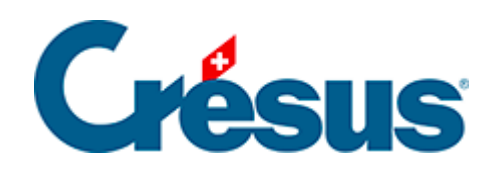

## **Crésus Comptabilité**

## [5.1.6 - La saisie du montant](#page-2-0)

<span id="page-2-0"></span>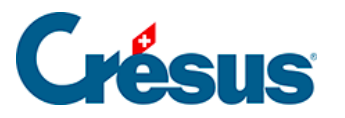

## **5.1.6 - La saisie du montant**

o Lors de la saisie du montant, on est parfois obligé de faire des calculs. Pour cette raison, un clic sur l'icône ou la touche  $\boxed{F2}$  affiche une calculatrice.

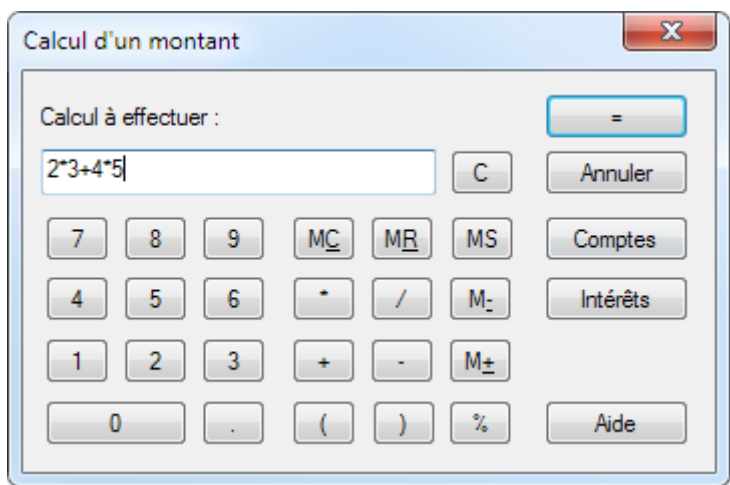

Vous pouvez frapper une expression mathématique au clavier, ou cliquer sur les boutons.

L'expression peut contenir plusieurs niveaux de parenthèses.

La multiplication  $\begin{bmatrix} \star \\ \end{bmatrix}$  et la division  $\boxed{\phantom{x}}$  sont prioritaires sur l'addition et la soustraction :

- **2\*3+4\*5** donne 26.00 (2\*3 et 4\*5 effectués en premier)
- **(2\*3)+(4\*5)** donne aussi 26.00
- **2\*(3+4)\*5** donne 70.00

La touche  $\boxed{=}$  ou un clic sur le bouton évalue l'expression. Si nécessaire, l'expression est également évaluée lors d'un clic sur OK.

La touche pour-cent \ % \ permet différents calculs pratiques :

**500+4.5%** donne 522.50, c'est-à-dire 500 + (500\*4.5)/100

**500+(1+3.5)%** donne aussi 522.50

**500\*30%** donne 150.00, c'est-à-dire 500 \* (30/100)

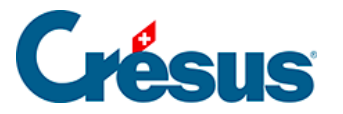

La calculatrice dispose de 10 mémoires permanentes, dont le contenu est enregistré avec le fichier contenant la comptabilité. Un clic sur  $\lceil MC \rceil$ ,  $\lceil MR \rceil$ , etc. propose un menu pour choisir la mémoire concernée. Les différentes options sont :

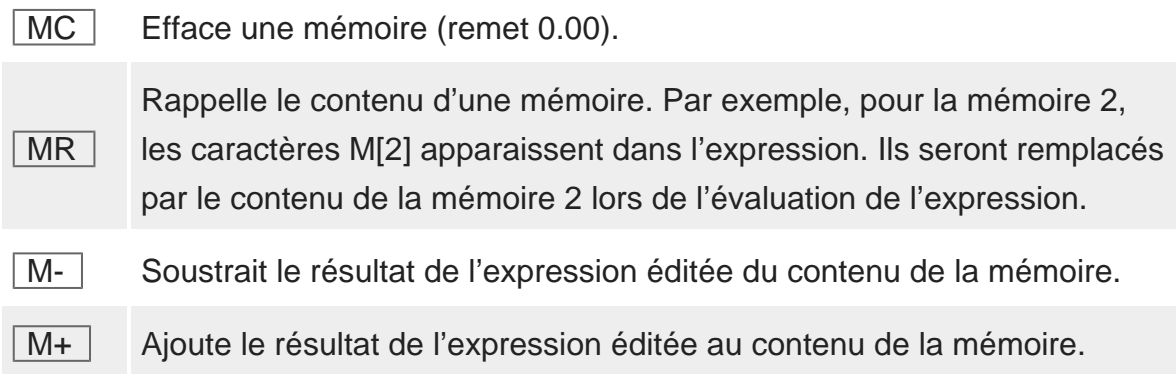

Pendant la saisie de la somme une pression sur  $\boxed{Ctrl} + \boxed{0}$  à  $\boxed{Ctrl} + \boxed{9}$  insère directement le contenu d'une des mémoires permanentes de la calculatrice.

Il est également possible de faire intervenir le solde des comptes dans les calculs. Par exemple, **C[1000]+50** veut dire le solde du compte 1000 additionné de 50 francs. Vous pouvez appeler la liste des comptes avec le bouton Comptes.

Le bouton *Intérêts* permet de calculer des intérêts courus sur un compte.